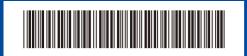

D02SV5001-01 Version A

# **Quick Setup Guide**

Not all models are available in all countries.

HL-L2400D

Read the Product Safety Guide first, then read this Quick Setup Guide for the correct installation procedure

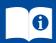

The latest manuals are available at the Brother support website: support.brother.com/manuals

# Unpack the machine and check the components

Remove the protective tape or film covering the machine and the supplies.

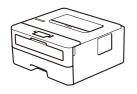

EN

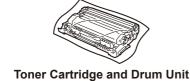

**AC Power Cord** 

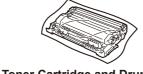

**Quick Setup Guide** 

Assembly

**Product Safety Guide** 

#### NOTE:

.....

- Manuals in Spanish for this model are available at <a href="support.brother.com"><u>support.brother.com</u></a>. Manuales en Español para este modelo están disponibles en
- The components included in the box may differ depending on your country.
- This product requires a USB cable to connect to a computer. If you do not already have one, please purchase a USB 2.0 cable (Type A/B) that is no more than 6 feet (2 meters) long.
- Save all packing materials and the box in case you must ship your machine.

## Remove the packing materials and install the toner cartridge and drum unit assembly

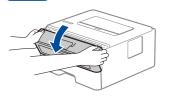

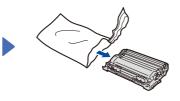

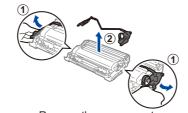

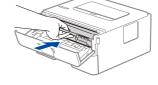

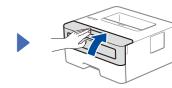

brother

Remove the orange part.

Load paper in the paper tray

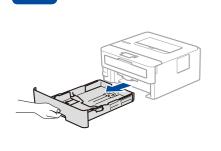

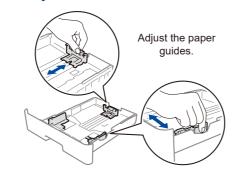

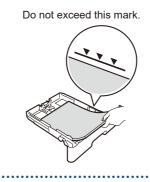

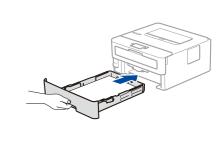

### Connect the power cord and turn the machine on

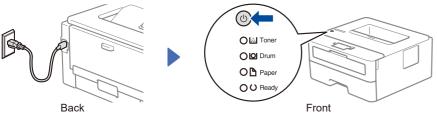

#### NOTE:

Before connecting the power cord, locate the Serial Number label on the back or side of the machine. Record this number for product registration and warranty support.

#### Printer LFD Indications

| Tillier LLD indications |                           |                  |                               |                 | Blinking: -Q- ON: Or OFF: O |                                           |          |
|-------------------------|---------------------------|------------------|-------------------------------|-----------------|-----------------------------|-------------------------------------------|----------|
|                         | Toner<br>Low <sup>1</sup> | Replace<br>Toner | Drum End<br>Soon <sup>1</sup> | Replace<br>Drum | Drum ! 23                   | Paper Jam /<br>Cover is Open <sup>2</sup> | No Paper |
| Toner                   | <del>\</del>              | •                | 0                             | 0               | 0                           | 0                                         | 0        |
| Drum                    | 0                         | 0                | <del>*</del>                  | 0               | <del>\</del>                | 0                                         | 0        |
| Paper                   | 0                         | 0                | 0                             | 0               | 0                           | <del>`</del> .                            | 0        |
| Ready                   | •                         | 0                | •                             | 0               | 0                           | 0                                         | 0        |

- 1 The yellow LED blinks for two seconds, then turns off for three seconds.
- The LED will blink ON and OFF quickly.
- 3 The Drum Unit may not be installed correctly or the corona wires need to be cleaned. For further details, see the Online User's Guide at support.brother.com/manuals.

# 4

#### Connect your computer to your machine

.....

Follow these steps to complete the setup using one of the connection types available on your machine.

Visit setup.brother.com to download and install Brother software.

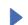

Follow the on-screen instructions and prompts.

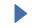

#### Setup Finished

You can now print using your machine.

## Can't Connect? Check the following:

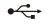

USB connection

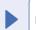

Disconnect the cable.

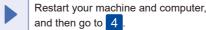

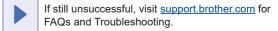